#### Assessing and Exploiting Web Applications with SamuraiWTF

#### Raul Siles Founder & Senior Security Analyst Taddong

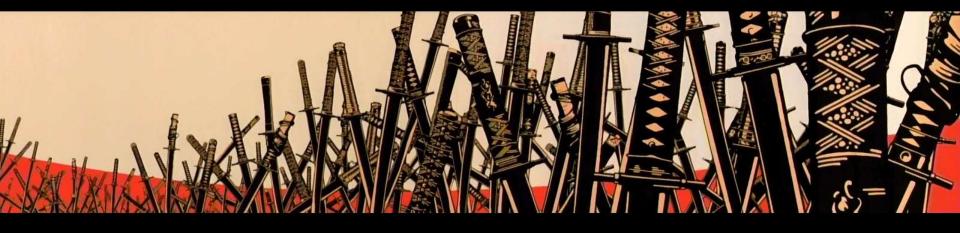

Copyright 2009-2012 Justin Searle / Raul Siles - This work is licensed under the Creative Commons Attribution-ShareAlike 3.0 License

#### **CC** Attribution-ShareAlike

#### You are free:

6

to Share - to copy, distribute and transmit the work

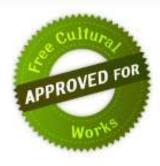

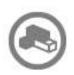

to Remix — to adapt the work

#### Under the following conditions:

•

Attribution — You must attribute the work in the manner specified by the author or licensor (but not in any way that suggests that they endorse you or your use of the work).

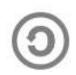

Share Alike — If you alter, transform, or build upon this work, you may distribute the resulting work only under the same or similar license to this one.

For more details, visit http://creativecommons.org/licenses/by-sa/3.0/

If you use these slides, please offer the course under a different name so people don't confuse it with our officially offered course.

#### **Course Contributors**

#### **Course Authors**

Justin Searle - <u>justin@utilisec.com</u> - @meeas Raul Siles - <u>raul@taddong.com</u> - @taddong

#### **Course Sponsors**

UtiliSec – <u>http://www.utilisec.com</u> Secure Ideas L.L.C. – <u>http://www.secureideas.net</u> Taddong S.L. – <u>http://www.taddong.com</u>

3

### **Course Outline**

- Introduction to SamuraiWTF
- Testing Methodology
- Mapping Applications
- Discovering Vulnerabilities
- Exploiting Vulnerabilities
- Student Challenge
- Appendix Materials (time permitting)

#### SamuraiWTF

- Live testing environment as a bootable DVD
- Based on Ubuntu Linux
- Over 100 tools, extensions, and scripts, included:
  - w3af
  - BeEF
  - Burp Suite
  - OWASP ZAP
  - Grendel-Scan
  - Rat Proxy
  - DirBuster

- CeWL
- Sqlmap
- Maltego CE
- WebScarab
- Nmap
- Nikto
- Metasploit

#### SamuraiWTF vs. Other Live CDs

| Live CD/DVD                          | Primary Goal Purpose                     | Release<br>Cycle     |
|--------------------------------------|------------------------------------------|----------------------|
| Backtrack                            | Pentesting for all environments          | 6-12<br>months       |
| NodeZero<br>(Ubuntu Pentest<br>Live) | Pentesting for all environments          | too young<br>to tell |
| SamuraiWTF                           | Focus on pentesting for Web Applications | 3-4<br>months        |
| OWASP WTE                            | Showcase major OWASP tools & projects    | 1 year               |

• All are based on Ubuntu

6

## SamuraiWTF 2.0

- Complete rebuild of the distribution
- Includes KDE, Gnome, and Unity
- Doubled the number of tools
- All tools now accessible in \$PATH
- Moved all software and configurations to Debian packages... (*work in progress*)
  - Upgrade all tools with "sudo apt-get upgrade"
  - Add SamuraiWTF tools to any Ubuntu/Debian installation by editing "/etc/apt/sources.list"
  - Facilitates collaboration within dev team

## Project URLs

- Main project page:
  - <u>http://www.samurai-wtf.org</u>
- Bug and feature requests trackers at:
  - <u>https://sourceforge.net/p/samurai/bugs/</u>
  - <u>https://sourceforge.net/p/samurai/feature-requests/</u>
- Development mailing list at:
  - <u>http://sourceforge.net/p/samurai/mailman/</u>
- Project Leads:
  - Kevin Johnson kjohnson@secureideas.net @secureideas
  - Justin Searle justin@utilisec.com @meeas
  - Raul Siles raul@taddong.com @taddong

# Setting up Your Course VM

- Copy the SamuraiWTF ISO file to your hard drive
- Open your virtual machine software and create a new virtual machine without using the automatic installation options
  - If you are using VMware Player, Workstation, or Fusion:
    - When warned about an installation disk, select "Continue without disc"
    - When asked about installation media, choose "Create a custom virtual machine" or "I will install the operating system later"
    - When asked about your Operating System choose "Linux" and "Ubuntu"
- Once created, edit your virtual machine and point the VM machine's CD/DVD virtual drive a the SamuraiWTF ISO file on your hard drive
- Boot your virtual machine and verify SamuraiWTF starts up
- Follow instructions to install SamuraiWTF to your virtual hard drive or run it live from memory
- Look around and see if your neighbors need any help  $\ \odot$

## Walkthrough of SamuraiWTF

- Logging In and Using sudo/kdesudo/gtksudo
  - Username: samurai
  - Password: samurai
  - <u>http://whatisthesamuraipassword.com</u>
- Choosing KDE, Gnome, or Unity
- SamuraiWTF Tools and Documentation
- Firefox Extensions
  - <u>https://addons.mozilla.org/en-</u>
     <u>US/firefox/collections/rsiles/samurai/</u>
- Web-based Tools and Targets

INSTRUCTO

10

## **Testing Methodology**

Because we are professional pen-testers ... "You can't see the wood for the trees"

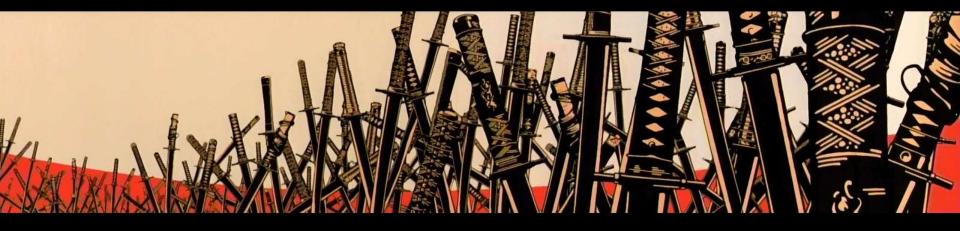

Copyright 2009-2012 Justin Searle / Raul Siles - This work is licensed under the Creative Commons Attribution-ShareAlike 3.0 License

## Types of Tests

- Black box testing
  - Little to no information is provided
  - Extra time spent on Recon and Mapping
- White box or crystal box testing
  - Other end of the scale
  - Virtually all access to the host server provided
  - Often includes source code review
- Grey box testing
  - Most "discoverable" information is provided

### Formal Methodology

- A simple methodology:
  - Recon: Gathering information from external sources about your target
  - Mapping: Learning about the target app from a user's AND a developer's perspective
  - **Discovery**: Learning the app from an attacker's perspective
  - Exploitation: Attempting to measure the true risk of discovered vulnerabilities
- Successful exploitation often leads to new functionality to map and a second layer of vulnerabilities to discover

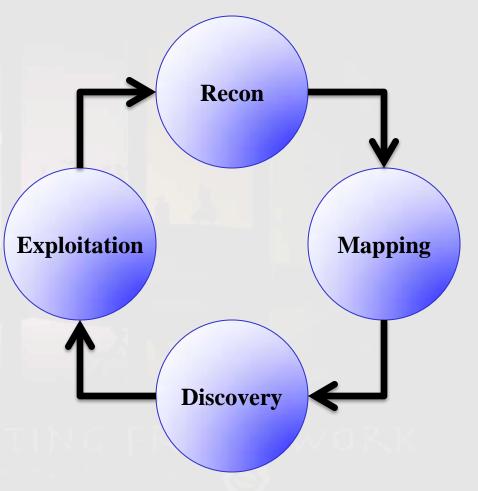

## Methodology in Real Life

- We still follow the overall clockwise flow, but we often move back and forth between processes
- Trick is to keep focused and progressing through the steps
- General rule for deviation from clockwise progression:
  - 5 attempts or 5 minutes

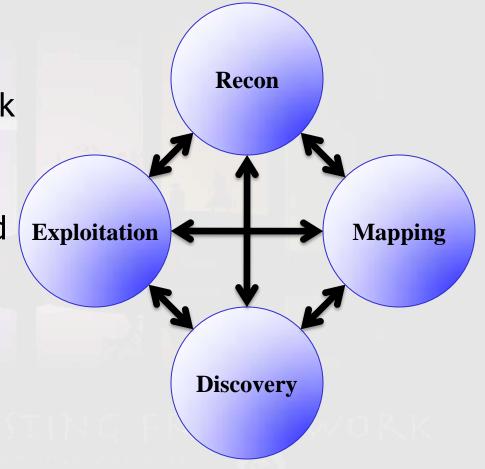

### First Target: Dojo-Basic

Mutillidae are a family of wasps whose wingless females resemble ants. Their common name velvet ant refers to their dense hair which may be red, black, white, silver, or gold. They are known for their extremely painful sting, facetiously said to be strong enough to kill a cow, hence the common name cow killer or cow ant is applied to some species. -- Wikipedia

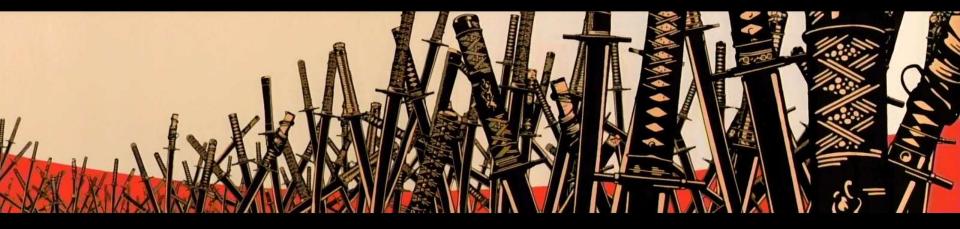

Copyright 2009-2012 Justin Searle / Raul Siles - This work is licensed under the Creative Commons Attribution-ShareAlike 3.0 License

## Samurai Dojo-Basic

- **Author**: Justin Searle
- **Site**: (currently only available on SamuraiWTF 2.x)
- **Purpose**: A PHP/MySQL web application that implements the OWASP Top 10 vulnerabilities. This project was forked from the 1.x branch of Mutillidae

#### • Accessing:

- http://dojo-basic
  - Register a username, password & signature

#### • Features:

- Basic web app designed for first time web pen-testers
- Easily
- Includes learning hints
- Mapped to OWASP Top 10

## **Testing Plan for Dojo-Basic**

- Mapping Tools:
  - Nmap & Zenmap
  - Firefox
  - Tilt
  - Wappalyzer
  - FoxyProxy
  - ZAP Proxy
  - Firebug
  - ZAP Spider
  - Burp Spider
- Discovery Tools:
  - Nikto
  - DirBuster
  - Raft
  - ZAP Scanner

- w3af
- iMacro
- CeWL
- ZAP Fuzzer
- ZAP TokenGen
- Burpsuite Sequencer
- User Agent Switcher
- Exploitation Tools:
  - Cookies Manager+
  - sqlmap
  - Laudanum
  - BeEF

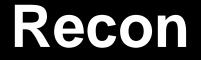

The most under utilized steps ...

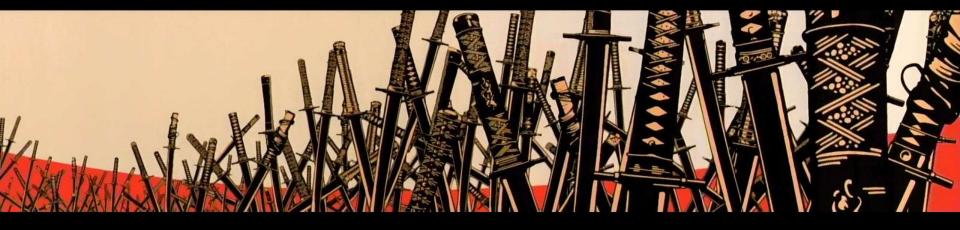

Copyright 2009-2012 Justin Searle / Raul Siles - This work is licensed under the Creative Commons Attribution-ShareAlike 3.0 License

#### **Reconnaissance Steps**

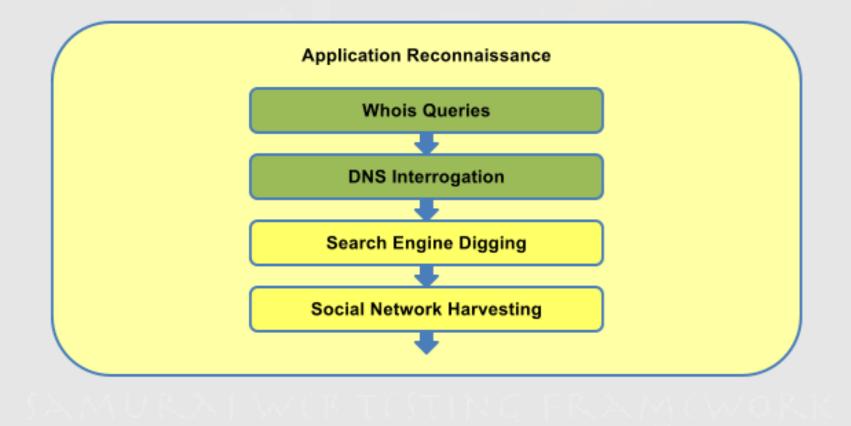

#### Step 1: Recon

- Recon is one of the most under utilized steps
- Findings here allow you to start building assumptions to test
- Provides key information needed for later steps
  - Selection and verification (most important) of targets
  - Information about technologies used and configurations
  - Lists of users, employees, and organization info
  - Password reset information and contact information
  - Trust relationships to exploit (friends and managers)
  - Even occasionally find code snippets with vulnerabilities and authentication information
- (Potentially) Without "touching" target environment

20

## The MOST Underutilized Step...

- Which we are going to underutilize today.  $\ensuremath{\,\otimes\,}$
- Why?
  - Sites we are testing are fictional
  - Recon skills and tools are the same we use for network pentesting
  - Little to no new tricks for web applications
- Don't make this mistake on your tests!!!
- Check out the appendix for some info on tools and optional exercises

## Mapping Dojo-Basic

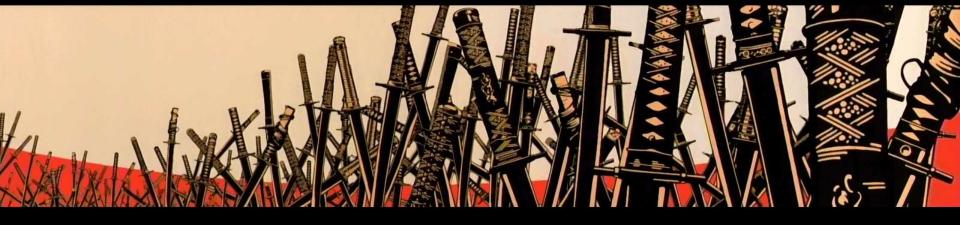

Copyright 2009-2012 Justin Searle / Raul Siles - This work is licensed under the Creative Commons Attribution-ShareAlike 3.0 License

## Mapping Steps

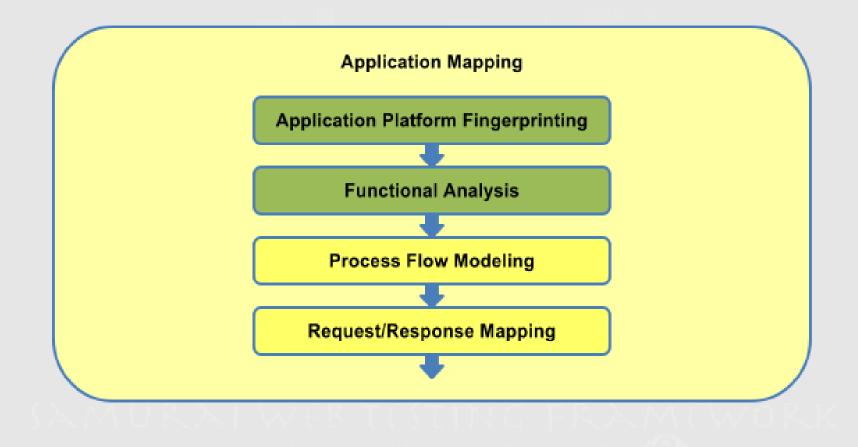

## Nmap

- Author: Fyodor (Gordon Lyon) and many more
- Site: <u>http://nmap.org</u>
- Purpose: Premier TCP/IP host and port scanning tool. Also provides excellent OS fingerprinting, service fingerprinting, and the Nmap Scripting Engine (NSE) which provides advanced and customizable functionality
- Language: C/C++ (LUA for NSE scripts)
- Syntax:

nmap [options] <target>
sudo nmap [options] <target>

INSECURE C

#### **Nmap Basics**

- nmap 127.42.84.0/29
  - Port scans top 1000 TCP ports.
- nmap -sP 127.42.84.0-7
  - Ping sweep 8 of your localhost addresses (actually does an ARP, ICMP, then TCP 80)
- nmap -p 80,443 127.42.84.0/29
  - Port scans TCP ports 80 & 443
- sudo nmap -A 127.42.84.0/29
  - Port scans top 1000 TCP ports, fingerprints OS and services, then runs NSE scripts
- sudo nmap -A -p- localhost
  - Port scans all 65535 TCP ports, fingerprints them, and runs NSE scripts
- sudo nmap -sU 127.42.84.0/29
  - Port scans top 1000 UDP ports
- sudo nmap -sU -p- localhost
  - Port scans all 65535 UDP ports. Find more ports?
- sudo nmap -sU -p- -A localhost
  - Port scans all 65535 UDP ports, fingerprints them, and runs some NSE scripts.
  - WARNING: Service scanning UDP ports on the Internet can be VERY time consuming

25

### **Nmap Optimization**

- Finding the right balance between speed and false negatives
- Tune your options on a *subset* of IPs (first /24 of 127.42.0.0/16) sudo nmap -p 80,443 127.42.0.0/24 sudo nmap -n -PN -p 80,443 -T5 127.42.0.0/24 sudo nmap -n -PN -p 80,443 -T5 --max-retries 0 127.42.0.0/24 sudo nmap -n -PN -p 80,443 --max-retries 0 127.42.0.0/24 sudo nmap -n -PN -p 80,443 --max-retries 0 127.42.0.0/24 sudo nmap -n -PN -p 80,443 --max-retries 0 127.42.0.0/24 sudo nmap -n -PN -p 80,443 --min-rate 10000 --min-hostgroup 4096 --max-retries 0 127.42.0.0/24
- Now we have a finely tuned scan, lets run on the full /16 subnet sudo nmap -n -PN -p 80,443 --min-rate 10000 --min-hostgroup 4096 --max-retries 0 --reason -oN /tmp/AllIPs-ports80\_443 127.42.0.0/16 sudo nmap -n -PN -sS -sU -p 80,443 -A --max-retries 1 --reason -oN /tmp/LiveWebServers-Top1000TcpUdpPorts-All 127.42.84.1-5
   Understanding Nmap Scripting Engine (NSE)
  - ls /usr/share/nmap/scripts | grep -iE "http|html"

#### Zenmap

- Author: Adriano Monteiro Marques and nmap project
- Site: <u>http://nmap.org/zenmap</u>
- **Purpose**: Graphical nmap interface to make it easier for beginners, provide basic analysis capabilities, facilitate rescans, display network topologies, and compare scans
- Language: C/C++
- Samurai Notes:
  - Since many scans require root, Zenmap when started from the menu on SamuraiWTF runs as root. To run it as a normal user, run "zenmap" from the command prompt

#### Zenmap Topology

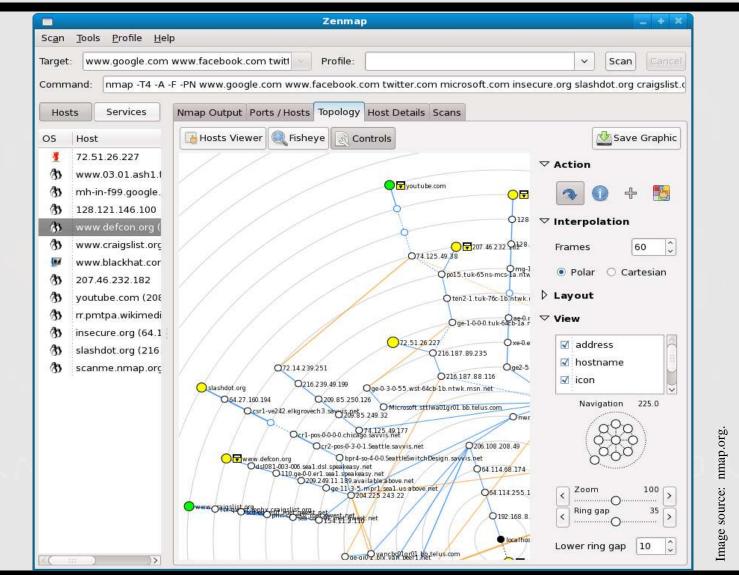

#### Firefox

- **Author**: Mozilla Foundation
- Site: mozilla.org
- **Purpose**: a full featured, cross platform web browser. Now includes a mobile version for your smartphone
- Language: C++
- Notable Features: Extensions (add-ons)!!!
- Caveats: .....still thinking.....
- Useful Pentester Trick:
  - Open a second Firefox process and profile: firefox -P -no-remote

29

### **Built-in Firefox Tools**

- Page Info
  - Determine if page is static or dynamic via modification date
  - Shows URLs for all media objects in the page
- Error Console
  - Determine if you browser is properly rendering the page
- View Page Source and View Selection Source
  - Used to quickly expose source code of selected content
- Inspect Element (new in FireFox 10)
  - Used to associate code and rendered elements
- Tilt (new in FireFox 11)
  - 3D Graphical representation of the page source code

## Wappalyzer

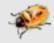

- Author: Elbert F
- Site: wappalyzer.com
- Purpose: Identifies various software components and technologies used on websites.
- Language: Firefox add-on
- Features:
  - Fingerprint OS, webserver, web frameworks, and server-side programming language
  - Reports tracking...

#### **Interception Proxies**

- Testing tools that "Man-in-the-Middle" your own traffic
- Provide a historic record of all interactions with the application
- Provide ability to intercept and modify requests
- Provide additional tools to manipulate and interact with the application
- Provide a single location to track all of your notes and findings

## FoxyProxy

• Author: Eric H. Jung

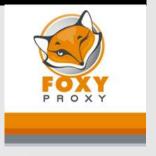

- Site: getfoxyproxy.org
- Purpose: Web browser proxy switcher
- Language: Firefox add-on
- Features: Basic, <u>Standard</u>, Plus...
   http://getfoxyproxy.org/downloads.html#editions
- Exercise:
  - Check all options/proxies & create a new local proxy
  - E.g. ZAP = localhost:8081

# Zed Attack Proxy (ZAP)

- Lead: Simon Bennetts (Psiinon)
- **Site**: code.google.com/p/zaproxy
- **Purpose**: An interception proxy with integrated tools to find vulnerabilities. This project was forked from Paros Proxy and is actively maintained (unlike Paros).
- Language: Java

#### Notable Features:

- Save/Restore session state
- Port Scanner
- Active and Passive Scanner
- Spider, Brute Force, Fuzzing tools
- Notes and alerts
- Global search capabilities
- New extension feature
  - Session Analysis

## Using Firefox with ZAP

- Configuring Firefox to trust ZAP's dynamic SSL certificates
  - Have ZAP generate a SSL Root CA
  - Save the certificate to your file system
  - Import it into Firefox
- Use FoxyProxy to quickly configure Firefox to use ZAP as a proxy

   Ructor

   Ructor

   Ructor

   Ructor

   Ructor

   Ructor

   Ructor

   Ructor

   Ructor

   Ructor

   Ructor

   Ructor

   Ructor

   Ructor

   Ructor

   Ructor

   Ructor

   Ructor

   Ructor

   Ructor

   Ructor

   Ructor

   Ructor

   Ructor

   Ructor

   Ructor

   Ructor

   Ructor

   Ructor

   Ructor

   Ructor

   Ructor

   Ructor

   Ructor

   Ructor

   Ructor

   Ructor

   Ructor

   Ructor

   Ructor

   Ructor

   Ructor

   Ructor

   Ructor

   Ructor

   Ructor

   Ructor

   Ructor

   Ructor

   Ructor

   Ructor

   Ructor

   Ructor

   Ructor

   Ructor

   Ructor

   Ructor

   Ructor

   Ructor

   Ructor

   Ructor

   Ructor

   Ructor

   Ructor

   Ructor

   Ructor

   Ructor

   Ructor

   Ructor

   Ructor

   Ructor

   Ructor

   Ructor

   Ructor

   Ructor

   Ructor

   Ructor

   Ructor

   Ructor

   Ructor

   Ructor

   Ructor

   Ructor

   Ructor

   Ructor

   Ructor

   Ructor

   Ructor

   Ructor

   Ructor

   Ructor

   Ructor

   Ructor

   Ructor

   Ructor

   Ructor

   Ructor

   Ructor

   Ructor

   Ructor

   Ructor

   Ructor

   Ructor

   Ructor

   Ructor

   Ructor

   Ructor

   Ructor

   Ructor

   Ructor

   Ructor

   Ructor

   Ructor

   Ructor

   Ructor

   Ructor

   Ructor

   Ructor

   Ructor

   Ructor

   Ructor

   Ructor

   Ructor

   Ructor

   Ructor

   Ructor

   Ructor

   Ructor

   Ructor

   Ructor

   Ructor

   Ructor

   Ructor

   Ructor

   Ructor

   Ructor

   Ructor

   Ructor

   Ructor

   Ructor

   Ructor

   Ructor

   Ructor

   Ructor

   Ructor

   Ructor

   Ructor

   Ructor

   Ructor

   Ructor

   Ructor

   Ructor

   Ructor

   Ructor

   Ructor

   Ructor

   Ructor

   Ructor

   Ructor

   Ructor

   Ructor

   Ructor

   Ructor

   Ructor

   Ru

## Firebug

- **Author**: FirebugWorkingGroup et. al.
- Site: getfirebug.com
- Purpose: Set of web development tools
- Language: Firefox add-on
- Features:
  - Inspect & modify HTML, CSS, XML, DOM...
  - JavaScript debugger & profiler
  - Error finding & monitor network activity

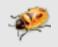

36

#### Manual Mapping Exercise

- Which operating system is hosting the application?
- Which web server and/or application server is hosting the application?
- Which language is the application written in?
- Which programming model did the developer use?
  - Front Controller uses a single page for all functionality
    - /index.aspx?action=AddToCard&Item=42
  - Page Controller uses a separate page for each function
    - /AddToCart.php?Item=42
  - Model View Controller (MVC) can be much more complex, often using the resource path to specify input instead of actual files and directories INSTRUCTON LED LAB!!!
    - /Product/AddToCard/42
- What functionality does the application provide?
- Do sequential process flows exist?
- Have you visited every page and recorded every • possible request/response pair?

# Adding Alerts

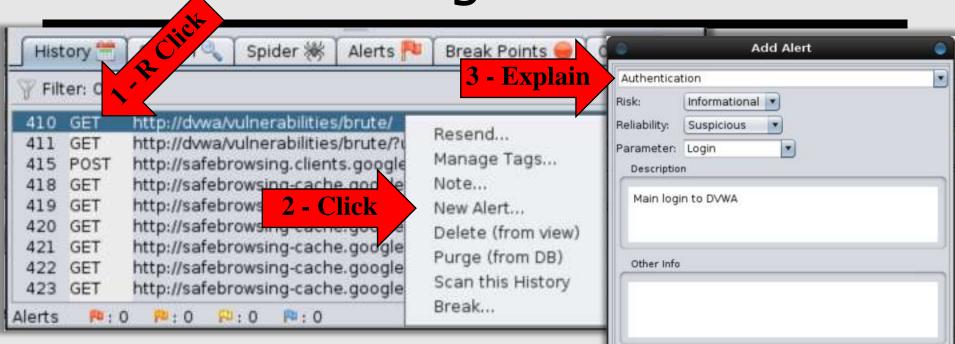

- A unique feature of ZAP
  - Burp allows comments and highlighting, but this is even better

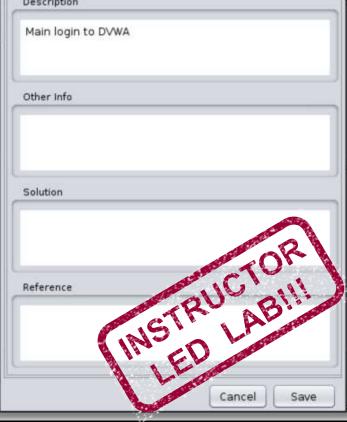

## **Viewing Saved Alerts**

| 🛛 History 🚝 🗍 Search 🔍 🗍 Spider 🛞 🗍 Alerts 🏴 🗋 Brea                                                        | ak Points 😝 🗍 Output                                                                                         |   |
|----------------------------------------------------------------------------------------------------|----------------------------------------------------------------------------------------------------|---|
| <ul> <li>Alerts (1)</li> <li>Authentication (1)</li> <li>http://dvwa/vulnerabilities/brute/ (1)</li> </ul> | Authentication<br>Risk: P <sup>a</sup> Informational<br>Reliability: Suspicious<br>Parameter:<br>Description |   |
| Alerts 🏁 : 0 🏁 : 0 🏁 : 1                                                                                   | Original authentication to DVWA                                                                              | Ļ |

- Keeps track of all your alerts
- Provides summary counts

INSTRUCTOI INSTRUCTOI

# **Automated Mapping Exercise**

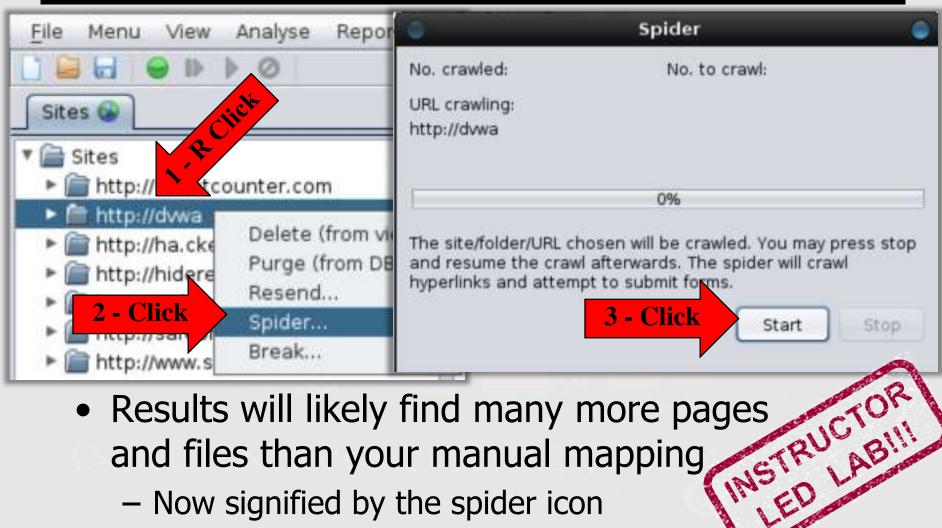

 Now signified by the spider icon in the site map

# **Burp Suite Free**

- **Author**: PortSwigger Ltd.
- **Site**: http://portswigger.net/suite
- **Purpose**: A web application assessment suite of tools including an interception proxy, spidering tool, limited attack tool, session tolken analyzer, and others
  - A commercial version exists which adds an automated vulnerability scanner and extended attack tool
- Language: Java
- Notable Features:
  - One of the best spiders available
  - Smart decoding and encoding
  - Excellent fuzzer (called Intruder), however its crippled in the free version
  - No active scanner in the free version
  - No save/restore session in the free version

#### Samurai Notes:

 Interception has been disabled by default in SamuraiWTF. To re-enable, go to the Proxy Options tab, under "intercept client requests", enable the check box next to "intercept if:" (by default, interception of server responses is disabled too)

# Using ZAP and Burp Together

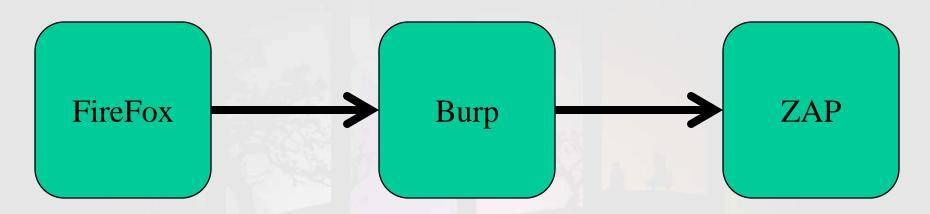

- Allow you to get the best of both tools
- Allows ZAP to save and restore your session for later use and archive

# **Burp Spider**

- Burp's concept of scope
- Blacklisting pages in Burp
- Starting, pausing, and stopping the spider

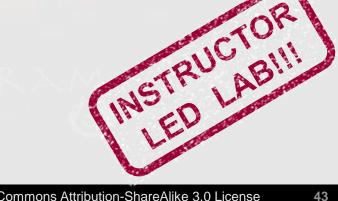

#### **Dojo-Basic Discovery**

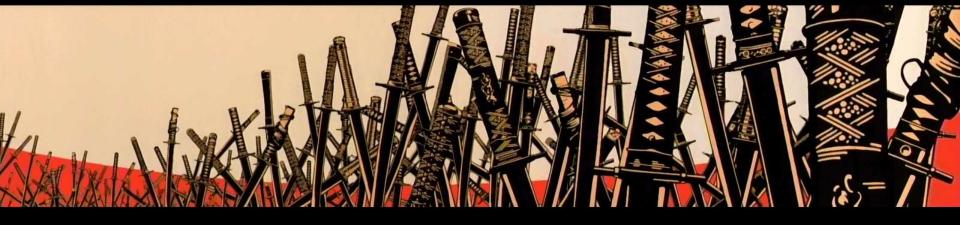

Copyright 2009-2012 Justin Searle / Raul Siles - This work is licensed under the Creative Commons Attribution-ShareAlike 3.0 License

# **Discovery Steps**

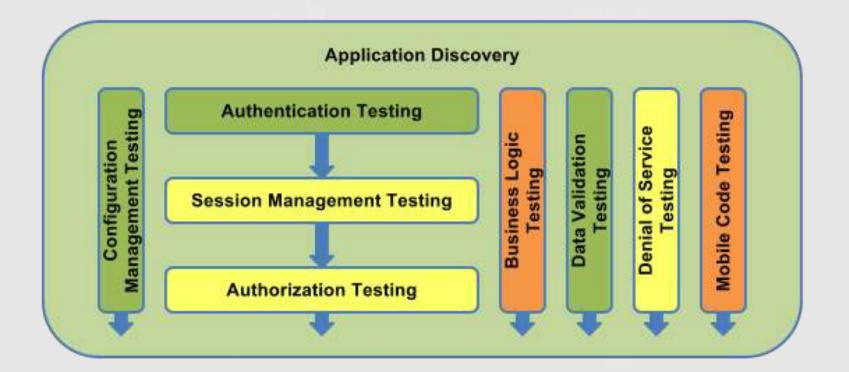

# So What Are We Looking For?

- OWASP Top 10
  - https://www.owasp.org/index.php/Category:OWA
     SP\_Top\_Ten\_Project
- But there are many more vulnerabilities beyond the Top 10
- Many vulnerabilities don't fit the descriptions of our common vulnerability categories
  - Often must describe the vulnerabilities when reporting on them

# Nikto

- Author: Sullo
- Site: <u>http://cirt.net/nikto2</u>
- **Purpose**: A web server scanner that fingerprints, correlates to known vulnerabilities, and looks for known malicious or potentially dangerous files/CGIs
- Language: Perl
- Syntax:

nikto -host <target>

#### Nikto Exercise

- Use nikto to scan dojo-basic
- Review the results and visit the "interesting" pages

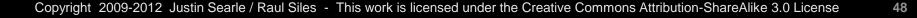

INSTRUCTOF

# **ZAP Application Integration**

|                                                                                                    |                                                                |          | Edit application details |                |                 |          |          |  |
|----------------------------------------------------------------------------------------------------|----------------------------------------------------------------|----------|--------------------------|----------------|-----------------|----------|----------|--|
|                                                                                                    |                                                                |          |                          | me Nikto       | Nikto           |          |          |  |
|                                                                                                    |                                                                |          | Full Comm                | and /usr/bin/n | ikto _          |          |          |  |
|                                                                                                    |                                                                |          | Working D                | ir             |                 |          |          |  |
|                                                                                                    |                                                                |          | Parameter                | s -host %sit   | e% -port %port% |          |          |  |
| ▼ 📄 Sites 🏴                                                                                                    | wo. 10                                                         | Raw View | Capture O<br>Output to   |                |                 |          |          |  |
| ► 🚰 http://dv                                                                                                    | Attack<br>Exclude from<br>Run application<br>Delete (from view | Nikto    | a/ HTTP/1.1              |                |                 |          |          |  |
|                                                                                                    | Active Scan                                                    | ) Spide  | er 🕷 🛛 Br                | ute Force 🌽    | Port Scan 🗄     | Fuzzer 🌞 | Output   |  |
| <ul> <li>+ OSVDB-3268: Directory indexing found.</li> <li>+ OSVDB-3092: /login/: This might be interesting</li> <li>+ OSVDB-3093: /security/web_access.html: This might be interesting has been seen in web logs from an unknown scanner.</li> <li>+ OSVDB-3268: /icons/: Directory indexing found.</li> <li>+ OSVDB-3268: /docs/: Directory indexing found.</li> <li>+ OSVDB-3268: /docs/: Directory indexing found.</li> <li>+ OSVDB-3268: /docs/: Directory indexing found.</li> <li>+ OSVDB-3268: /docs/: Directory indexing found.</li> <li>+ OSVDB-3268: /docs/: Directory indexing found.</li> <li>+ OSVDB-3268: /cons/README: A changelog was found.</li> </ul> |                                                                |          |                          |                |                 |          | י web lo |  |

## DirBuster

- Author: OWASP Project
- Site:<u>www.owasp.org/index.php/Category:OWASP\_Di</u> <u>rBuster\_Project</u>
- **Purpose**: Brute force of web directories and files
- Language: Java
- Pros:
  - Very quick for what it does
  - Has one of the most exhaustive list (big crawler on tons of websites), however they are highly inefficient
- Caveats:
  - Scans can take a VERY long time if you use recursion
  - Can overwhelm servers (connections and log disk storage)

# Finding Unlinked Resources

- Before you do anything, turn off recursion!
  - Takes FOREVER!
- Scan "http://dojo-basic" with the small directory list
  - Disable recursive checks and brute force file checks
- While the scan is running, experiment with the number of threads
  - Be careful over 10 threads if you are on in a virtual machine!

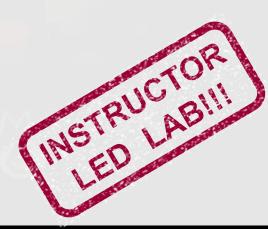

# Raft

- Author: Raft Team
- Site: <a href="code.google.com/p/raft">code.google.com/p/raft</a>
- **Purpose**: A suite of tools that utilize common shared elements to make testing and analysis easier. The tool (framework) provides visibility in to areas that other tools do not such as various client side storage
- Language: Python
- Features:
  - Some of the best wordlists and newest word lists for unlinked files and directories

## Raft's Unlinked Resource Lists

- Use ZAP's Brute Force tools to scan for unlinked resources in Dojo-Basic
  - Disable recursive checkbox in the options
  - Use the Raft files list
  - Use the Raft directory list
- (Optional) SVNDigger wordlists
  - Extracted from open source code repos STRUCTO ED LAB!!!
    - SF.net & Google Code

# ZAP Active Scanning Exercises

- Reviewing Passive scan results
- Starting and stopping active scans
- Reviewing the alerts

INSTRUCTOR INSTRUCTOR

# w3af

- **Author:** Andres Riancho and many others
- **Site**: w3af.sourceforge.net
- **Purpose**: One of the most feature rich open source web auditing tools for both automated and semi-automated
- **Phases**: Mapping, discovery, and exploitation
- Language: Python
- **Notable Features:** 
  - Choice of GUI and CLI interfaces
  - Very scriptable to re-audit apps
  - Includes most python based web auditing tools
- **Caveats**: stability and consistency issues
  - !!!NEVER!!! enable all plugins

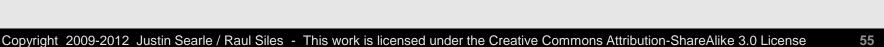

#### Basic w3af Audits

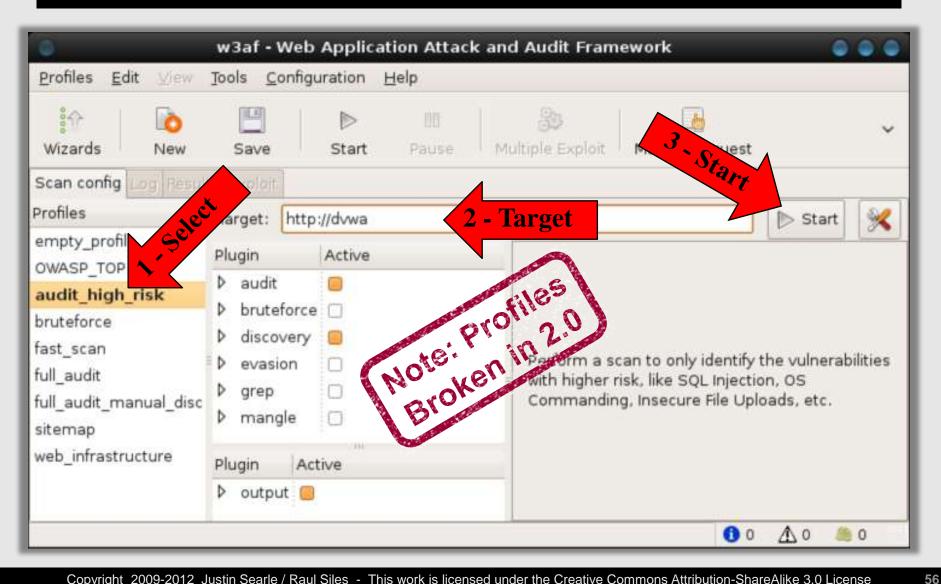

# Using w3af

- Choosing the plugins to test with
- Using the webspider plugin for basic spidering
- Using the spiderman plugin to get around authentication and blacklisting issues
- Reading the results
- Using our "5 minutes / 5 attempts" rule to try w3af's exploitation features

# Manual Discovery

- Automated tools can only test inputs that they can find
  - Do very well finding injection flaws
  - Some inputs must be manually tested if the automated tools can't be trained to find them (think MVC architectures and web services)
- Logic and architectural flaws must be manually tested since automated tools cannot understand the necessary context
- Also best to manually check for highprobability flaws on major inputs

# iMacro

- Author: iOpus
- **Site**: www.iopus.com/imacros/firefox/
- **Purpose**: Record, edit, and script macros in Firefox for automated functionality
- Language: Firefox add-on
- Features:
  - Record your actions and edit them later
  - Use looping and variables to further customize
  - Pull datasets from external sources (CSV, DBs, ...)
  - Wrap macros in scripts for advanced functions

# **Testing Authentication**

- Does the application authenticate users?
  - How do you login, logout, and change your password?
  - Can you reset or recover an account?
  - Are all of these functions protected by encryption?
  - Does the application reveal if a username is valid or not?
  - Does the application provide user lockout? VSTRUCTO ED LAB!!!
  - Can you guess any of the passwords?

# CeWL

- Author: DigiNinja (Robin Wood)
- Site: <u>http://www.digininja.org/projects/cewl.php</u>
- Purpose: A wordlist generator which collects words by spidering websites
- Language: Ruby
- Features: Custom dicts are very useful
- Syntax:

cewl [options] <target>

## **CeWL Exercise**

- Review the CeWL options
  - d: depth
  - w: write to (dictionary) file
  - e: e-mail addresses
  - a: metadata...
- Create a wordlist for Dojo-Basic

INSTRUCTOF

# **Fuzzing Logins**

- Use ZAP Fuzzer to fuzz the login password for "admin"
  - Use the list generated by Cewl
  - Adjust ZAP Fuzzer's thread options
  - Use response file size to find the successful fuzz attempt
  - Use Zap's search feature to find the successful fuzz attempt INSTRUCTOI
- Use ZAP Fuzzer to fuzz the login password for "john"
  - Use the john.txt list from FuzzDB

# **Testing Session Management**

- Does the application track session state?
  - Is the session token predictable?
  - Is a new session token provided to you at login?
  - Is the session token deleted upon logout?
  - Are authenticated session tokens protected by encryption?
  - Are session token cookie flags set to secure and HttpOnly?

### When Session Look Random

- Try copy/paste into Google
  - If is a hash of a common number or word, Google will probably know it
- Use an advanced tool to generate 1000+ tokens and analyze them
  - Realize that hashes of sequential numbers will look random even to these tools .....

# ZAP TokenGen

- Clear all cookies in your browser
- Visit the home page of Dojo-Basic
- Find that request in ZAP History
- Verify the request was made without cookies and its response has a "Set-Cookie" for "sessionid"
- Right click request in history and "Generate INSTRUCTO Tokens..."
- Review results to verify that session is truly random (yes, it is)

# Session Analysis with Burp

- Clear all cookies in your browser
- Visit the home page of Dojo-Basic
- Find that request in Burp's Proxy History tab
- Verify the request was made without cookies and its response has a "Set-Cookie" for "sessionid"
- Right click request in history and "Sent to VSTRUCTO Sequencer"
- Verify that Burp identified the right session cookie and analyze

# **Testing Authorization**

- Is post-authentication data or functionality available to unauthenticated users?
- Can you manually make requests of privileged functionality or access privileged data while logged in as an user that should not have access to it?
- Can users access data from other users that they should not be able to access?

# **Testing for Injection Flaws**

- Where does the application accept user input?
  - Which inputs are reflected back to the user?
    - Do they accept and execute client side code such as Javascript?
  - Which inputs are used in queries to a database?
    - Do they accept and execute SQL commands?
  - Do any inputs appear to be used with system commands?
    - Do they accept and execute additional system commands?
  - Do any inputs appear to reference local files?
    - Can you reference and read arbitrary files on the file system?
    - Does the app execute servers-side scripts if referenced? STRUCTO
  - Do any inputs appear to reference remote files?
    - Can you read other files on that system?
    - Can you read files on other systems?
    - Does the app execute server-side scripts?

# Testing for Denial of Service

- Possible denial of service issues:
  - Do any requests take a relatively long time to respond?
  - Can any inputs force the application to increase processing time such as wild card searches?
  - Do any inputs appear to be written to the file system or log?
  - Can user accounts be systematically locked out?

## User Agent Switcher

- Author: chrispederick
- **Site**: <u>addons.mozilla.org/en-</u> <u>US/firefox/addon/user-agent-switcher/</u>
- **Purpose**: Switch the user agent of web browser
- Language: Firefox add-on
- Features:
  - Predefined set of user agents (IE, robots, iPhone...)
  - Flexible editor to customize any user agent

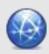

# Testing for User Agent Issues

- Do different user agents show you different content or functionality?
  - Try mobile browser useragents for iPhone and Android
  - Try search engine useragents like "Googlebot"
  - Try security scan engines like Qualys and McAfee Secure
- Are there any other pages that show your User-Agent?
  - Which are examples reflected and persistent XSS?
- Don't forget to switch back to your default UA!!!
- Use ZAP Fuzzer with the useragent list from FuzzDB to fuzz Dojo-Basic's home page

   RUCTOL

#### **Dojo-Basic Exploitation**

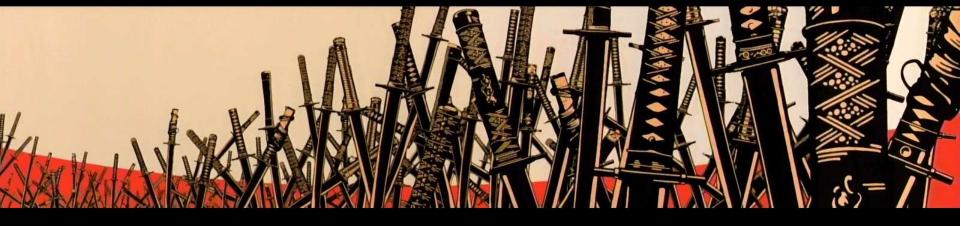

Copyright 2009-2012 Justin Searle / Raul Siles - This work is licensed under the Creative Commons Attribution-ShareAlike 3.0 License

#### **Exploitation Steps**

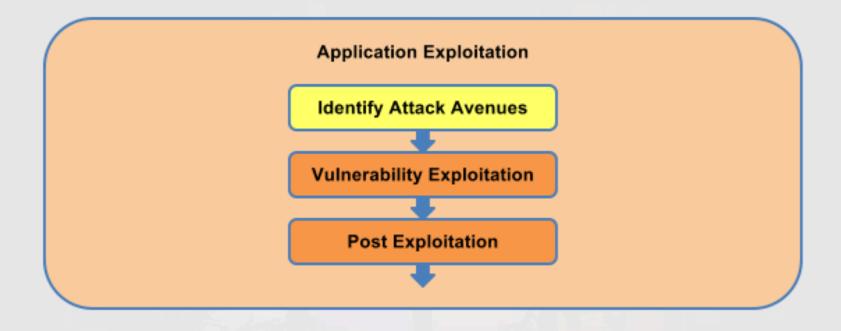

# Step 4: Exploitation

- Verifying identified vulnerabilities by attacking and exploiting them
- Go after the data or functionality that real attackers would go after
- Successful exploitation is a stepping stone and should open up a new round of mapping and discovery

#### **Exploitation Examples**

- Downloading the contents of a database
- Uploading a malicious web page
- Gaining shell on the server
- Making a target server send data to a remote host
- Pivoting from the DMZ to the internal network
- Leveraging a target user's browser to scan the internal network
- Exploiting target user's browser vulnerabilities

## **Cookies Manager+**

- Author: V@no
- **Site**: addons.mozilla.org/en-US/firefox/addon/cookies-manager-plus/
- **Purpose**: Add and edit session and persistent cookies, plus all their properties
- Language: Firefox add-on
- Features:
  - Cookie settings take priority over internal cookies
  - Cookie search filters

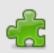

77

# Session Hijacking

- Use Cookies Manager+ to log into predictable session IDs
  - Use ZAP to intercept a request for one of your users
  - Use ZAP's Encode/Decode/Hash tool to generate a base64 of another user's UID number
  - Replace your user's UID cookie with the new generated UID

INSTRUCTO INSTRUCTO

#### **Basic SQL Injection Exploitation**

- On the "Login" page:
  - Be sure you are NOT logged in
  - Try logging in with user "admin" and a single quote for the password
  - Why did you get an error page?
  - Make a login request for user "admin" and in the password field, force a boolean true condition such as:
    - a' or '1'='1
  - Why did this log you in?

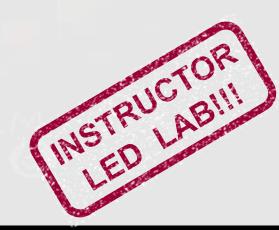

# SQLMap

- Author: Bernardo Damele A. G. (inquis)
- Site: <u>sqlmap.sourceforge.net</u>
- **Purpose**: An automated SQL injection tool that both detects and exploits SQL injection flaws on MySQL, Oracle, PostgreSQL, and MS SQL Server
- Language: Python
- Features: Check the help (-h)...
- Syntax:

sqlmap.py -u <target> [options]

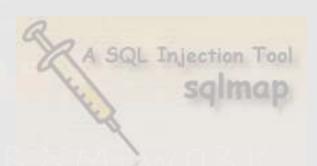

# SQLMap Exercise

- Review the options for sqlmap (-h)
- Run sqlmap on SQL flaw to verify it can see it (discovery)
- Use sqlmap to exploit the SQL flaw
  - Enumeration Commands
    - --fingerprint --dbs --tables --columns --count
  - Pinning Commands
    - -D {database} -T {table}
  - Dumping tables
  - OS interaction

INSTRUCTO INSTRUCTO

#### Laudanum

- Authors: Kevin Johnson & Justin Searle
- **Site**: laudanum.secureideas.net
- **Purpose**: a collection of injectable files, designed to be used in a pentest when SQL injection flaws are found and are in multiple languages for different environments
- **Phases**: exploitation
- Languages: asp, cfm, jsp, php
- Notable Features:
  - Security: Authentication & IP address restrictions
  - Payloads: dns, file, header, proxy, shell
- Caveats: Must remember to pre-configure payloads

82

#### Laudanum Exercise

- Configure a Laudanum PHP shell with the appropriate username and IP
- Use SQL map to upload the shell to a writable folder in web root
  - you should have found one when were looking for unlinked directories with the Raft lists

#### BeEF

- Author: Wade Alcorn and others
- Site: <u>http://www.beefproject.com</u>
- **Purpose**: A PHP (or Ruby) web-based interface for command and control of XSS-ed zombie browsers including several exploits and modules
- Language: PHP or Ruby
- Samurai Notes:
  - You can start BeEF from the main menu or you can just run "beef" from any command prompt. However, make sure you use <CTRL> <C> keys to stop before closing the terminal window. If you forget, you'll have to do a "killall ruby" to stop BeEF

#### **BeEF** Exercise

- Start beef from the main menu and leave that new terminal window open
- Accessing the control panel http://localhost:3000/ui/panel (beef/beef)
- Spawn a zombie example http://localhost:3000/demos/basic.html
- Experiment with the different commands
- Insert the following hook in a the persistent XSS flaw: <script src="http://localhost:3000/hook.js"></script></script></scrip
- Use the chromium and Konqueror browsers to visit the inject link and get hooked into BeEF

# "High Quality" BeEF

- YouTube Channel & Blog
  - <u>https://www.youtube.com/user/TheBeefproject</u>
  - <u>http://blog.beefproject.com</u>
- TunnelingProxy (localhost:6789)
  - Become the victim user on the web-app
  - Burp Suite & sqlmap &... (same domain)
- XssRays
- Metasploit integration

# Final Target: Samurai Dojo

A dojo (道場, dōjō) is a Japanese term which literally means "place of the way". Initially, dōjō were adjunct to temples. The term can refer to a formal training place for any of the Japanese do arts but typically it is considered the formal gathering place for students of any Japanese martial arts style to conduct training, examinations and other related encounters. -- Wikipedia

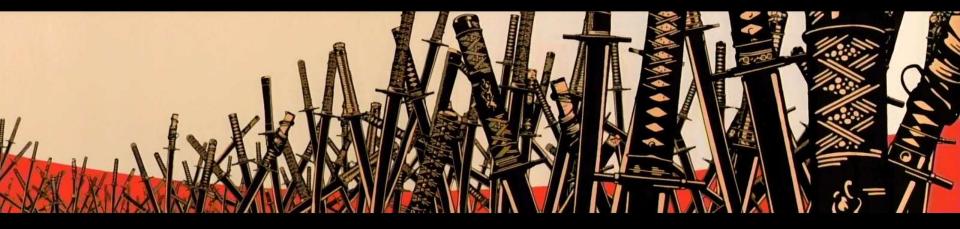

Copyright 2009-2012 Justin Searle / Raul Siles - This work is licensed under the Creative Commons Attribution-ShareAlike 3.0 License

# Student Challenge

- You can find the challenge at:
  - http://dojo-scavenger
- Collect as many keys as you can
  - Up to 20 keys could be found
    - (err... but it appears some are broken ☺, but 16 are findable)
  - Keys look like: "1dcca23355272056f04fe8bf20edfce0"
  - A key ID will be with or "near" the actual key
    - such as "KEY00=1dcca23355272056f04fe8bf20edfce0"
  - Keys can be found in all steps of the methodology, so don't focus only on exploitation
- Bonus points:
  - How were the keys generated?
  - Can you you calculate what the 21<sup>st</sup> key would be?

#### STOP!!!

The next page contains the Student Challenge answers. You've been warned.

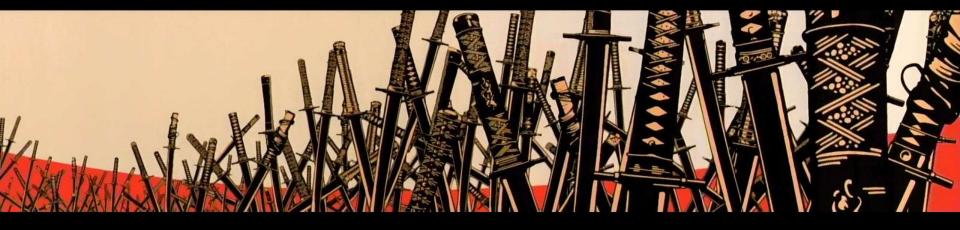

Copyright 2009-2012 Justin Searle / Raul Siles - This work is licensed under the Creative Commons Attribution-ShareAlike 3.0 License

# STOP NOW! I'm not joking this time!

So I lied about the next page containing the answer. Its really the NEXT page.

(Full Disclosure: I Needed a second stop page because printed versions of these slides have two slides showing per page...)

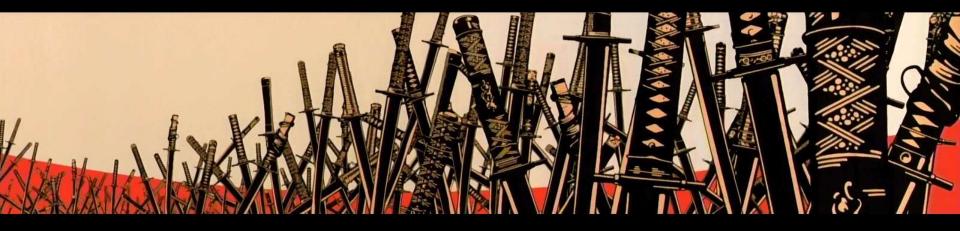

Copyright 2009-2012 Justin Searle / Raul Siles - This work is licensed under the Creative Commons Attribution-ShareAlike 3.0 License

# Walkthrough: Keys 0-4

- Key 00 = cfcd208495d565ef66e7dff9f98764da
  - allowed HTTP method in OPTIONS method response
- Key 01 = a1d0c6e83f027327d8461063f4ac58a6
   in TRACE file in web root
- Key 02 = 68d30a9594728bc39aa24be94b319d21
  - in apache configs for Dojo-Scavenger
  - /etc/apache2/sites-available/dojo-scavenger
- Key 03 = 069059b7ef840f0c74a814ec9237b6ec
  - used as your session variable 10% of the time
- Key 04 = 006f52e9102a8d3be2fe5614f42ba989
  - html comment on index.php

# Walkthrough: Keys 5-9

- Key 05 = 6f3ef77ac0e3619e98159e9b6febf557
  - php comment on index.php
- Key 06 = 03c6b06952c750899bb03d998e631860
  - GET parameter in /admin/index.php form submit
- Key 07 = 6883966fd8f918a4aa29be29d2c386fb
  - default text for "comment" field on contactus.php
- Key 08 = 6855456e2fe46a9d49d3d3af4f57443d

hidden field on support.php

Key 09 = 8bf1211fd4b7b94528899de0a43b9fb3
 – currently not placed

# Walkthrough: Keys 10-14

- Key 10 = b6f0479ae87d244975439c6124592772
  - base64 encoded meta tag on index.php
- Key 11 = 51d92be1c60d1db1d2e5e7a07da55b26
  - in a file called "key11" in the unlinked directory "crack"
- Key 12 = b337e84de8752b27eda3a12363109e80
   DNS entry in a zone transfer
- Key 13 = ed265bc903a5a097f61d3ec064d96d2e
   hidden in database, use a sql injection exploit to find
- Key 14 = daca41214b39c5dc66674d09081940f0
  - Response to logging into partner user account "key"

# Walkthrough: Keys 15-19

- Key 15 = 9cc138f8dc04cbf16240daa92d8d50e2
  - dissallow entry in robots.txt
- Key 16 = 2dea61eed4bceec564a00115c4d21334
  - Allowed domain in crossdomain.xml
- Key 17 = d14220ee66aeec73c49038385428ec4c
  - new HTTP header response value in all responses
- Key 18 = 2823f4797102ce1a1aec05359cc16dd9
   default directory in web root
- Key 19 = 9e3cfc48eccf81a0d57663e129aef3cb
  - brute force password "abc123" on /admin/index.php

#### Next Steps

- We will all continue to learn.....
- A few things will help us down that path
  - Continue exploring the tools
  - Build a test lab
  - Teach others
  - Join projects

# **Upcoming Classes**

- Upcoming Samurai-WTF courses:
  - Check upcoming BlackHat, OWASP, BruCON, RootedCON, NCSC... security conferences

- Related courses also taught by course authors:
  - SANS 6-day Web Pentesting Course (SEC542) https://www.sans.org/security-training/web-app-penetration-testing-ethical-hacking-4382-tid
  - SANS 6-day Advanced Web Pentesting Course (SEC642) https://www.sans.org/security-training/advanced-web-app-penetration-testing-ethical-hacking-5036-tid

#### **Instructor Contact Information**

#### Raul Siles Founder & Senior Security Analyst Taddong raul@taddong.com +34 639109172 @taddong

#### APPENDICES

Extra material if time allows... Appendix A: Recon Appendix B: Scripting with Bash Appendix C: Scripting with Python

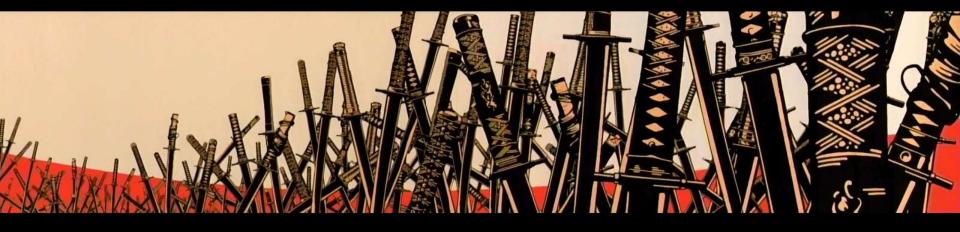

Copyright 2009-2012 Justin Searle / Raul Siles - This work is licensed under the Creative Commons Attribution-ShareAlike 3.0 License

#### Appendix A: Recon

The most under utilized steps ...

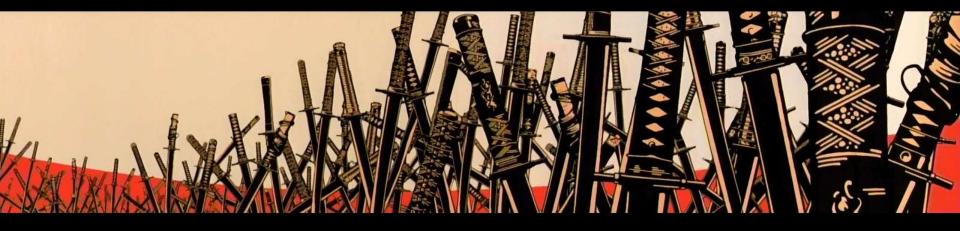

Copyright 2009-2012 Justin Searle / Raul Siles - This work is licensed under the Creative Commons Attribution-ShareAlike 3.0 License

## **Recon Outline**

- Domain and IP Registrations
- Google Hacking
- Social Networks
- DNS Interrogation and ZT
- Fierce Domain Scanner

# **Domain and IP Registrations**

- What is WHOIS & RIRs?
  - A protocol for searching Internet registration databases based on RFC 3912 for domain names, IPs, and autonomous systems (AS)
  - Regional IP Registrars: AfriNIC, APNIC, ARIN, LACNIC, RIPE
- Common tools to use:
  - "whois" command line tool (standard with Linux and Macs)
  - <u>http://www.whois.net</u> or <u>http://www.internic.net/whois.html</u>
- Examples to Try:
  - whois secureideas.net
  - whois 66.135.50.185
  - whois "kevin johnson" (should fail, why?)
  - whois –h whois.arin.net "kevin johnson"

# Google Hacking / Google Dorks

- What is Google hacking?
  - Using Google advanced operators to search for "interesting" information
  - Jonny Long's GHDB
    - <u>http://www.hackersforcharity.org/ghdb</u>
  - Also great for Social Network Farming
- Examples:
  - intitle:"Index+of..etc"+passwd
  - intitle:admin+intitle:login
  - intitle:index.of.private
  - intitle:"ColdFusion+Administrator+Login"
  - filetype:asmx OR filetype:jws
  - inurl:asmx?wsdl OR inurl:jws?wsdl

#### Social Networks

- Precursor to Social Networks
  - Usenet (Google Groups Deja News acquisition)
  - Mailing lists
  - Web Forums
- Modern day Social Networks
  - Facebook
  - Linkedin
  - Myspace
  - Twitter
  - Ning
  - Orkut

| Top 10 Sectors by Share of U.S. Internet Time |                   |                            |                            |                              |
|-----------------------------------------------|-------------------|----------------------------|----------------------------|------------------------------|
| RANK                                          | Category          | Share of Time<br>June 2010 | Share of Time<br>June 2009 | % Change in<br>Share of Time |
| 1                                             | Social Networks   | 22.7%                      | 15.8%                      | 43%                          |
| 2                                             | Online Games      | 10.2%                      | 9.3%                       | 10%                          |
| 3                                             | E-mail            | 8.3%                       | 11.5%                      | -28%                         |
| 4                                             | Portals           | 4.4%                       | 5.5%                       | -19%                         |
| 5                                             | Instant Messaging | 4.0%                       | 4.7%                       | -15%                         |

• Several methods exist to harvest data from these site

#### gpscan

- Author: Robin Wood
- Site: http://www.digininja.org/projects/gpscan.php
- Purpose: Uses Google to search for Google Profiles (gp) of individuals working at specific companies
- Language: Ruby
- Syntax: gpscan.rb <company\_name>
- Examples to try:
  - ./gpscan.rb redhat
  - ./gpscan.rb owasp
  - ./gpscan.rb google
  - ./gpscan.rb "hewlett packard"

Changes in the service interface (or API), e.g. Google, might break the tool/script!

# **DNS** Interrogation

- Common tools:
  - host (default on Linux and Macs)
  - dig (default on Linux and Macs)
  - nslookup (default on everything)
- Forward lookups:

host www.samurai-wtf.org dig www.samurai-wtf.org nslookup www.samurai-wtf.org

 Reverse lookups: host 66.135.50.185 dig -x 66.135.50.185 nslookup 66.135.50.185

# **DNS Zone Transfers**

- Made so administrators don't have to update each DNS server separately (DNS server synchronization)
- Often left wide open internally and occasionally to the Internet
- Must query an authoritative server for the domain
- Make sure you try all authoritative servers, only one might work
- Examples to try:
  - dig -t AXFR secureideas.net (should fail, why?)
  - dig -t NS secureideas.net
  - dig -t AXFR secureideas.net @ns1.secureideas.net
  - dig -t AXFR secureideas.net @ns2.secureideas.net
  - host -la secureideas.net (should work, why?)
  - host -t ns secureideas.net
  - host -la secureideas.net ns1.secureideas.net
  - host -la secureideas.net ns2.secureideas.net

#### Fierce Domain Scanner

- Author: RSnake
- Site: <u>http://ha.ckers.org/fierce</u>
- Purpose: Performs forward and reverse lookups recursively until target IPs and domains are exhausted (wordlist based)
- Language: Perl
- Syntax:

./fierce.pl -dns <target\_domain>

• Examples to try:

./fierce.pl -dns secureideas.net

#### Appendix B: Scripting With Bash

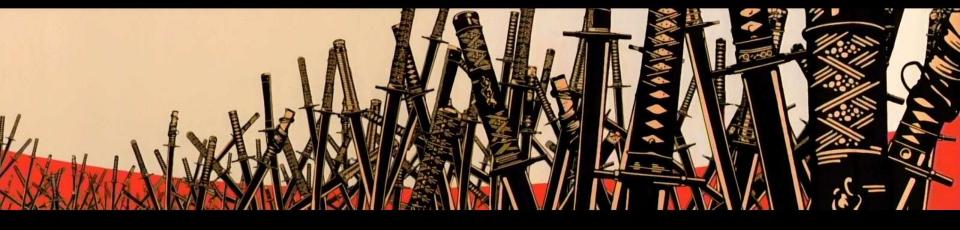

Copyright 2009-2012 Justin Searle / Raul Siles - This work is licensed under the Creative Commons Attribution-ShareAlike 3.0 License

## wget and curl

- Author: Hrvoje Nikšić & Giuseppe Scrivano
- Site: <u>https://www.gnu.org/software/</u> <u>wget/</u>
- Purpose: Software package for retrieving files using HTTP, HTTPS and FTP, the most widely-used Internet protocols. It is a non-interactive command line tool, so it may easily be called from scripts.
- Language: C
- Syntax: <see next slides>

- Author: Haxx (Team)
- Site: <u>http://curl.haxx.se</u>
- Purpose: curl is a command line tool for transferring data with URL syntax, supporting DICT, FILE, FTP, FTPS, GOPHER, HTTP, HTTPS, IMAP, IMAPS, LDAP, LDAPS, POP3, POP3S, RTMP, RTSP, SCP, SFTP, SMTP, SMTPS, TELNET and TFTP.
- Language: C
- Syntax: <see next slides>

#### HTTP interaction with wget and curl

- Primary advantage of wget: basic spidering capabilities
- Primary advantage of curl: custom HTTP methods
- Here are some side-by-side examples, each line does the same thing in each tool:

wget -q -O- http://dvwa wget http://dvwa/index.php wget --user-agent "Googlebot" http://dvwa wget --post-data "user=admin" http://dvwa wget --spider -e robots=off -r http://dvwa N/A

N/A

```
curl http://dvwa
curl -O http://dvwa/index.php
curl --user-agent "qualys" http://dvwa
curl -d "user=admin" http://dvwa
N/A
curl -fO http://localhost/icons/[a-z][a-z].gif
curl -X OPTIONS -v http://localhost
curl -X TRACE -v http://dvwa
```

## Appendix C: Scripting With Python

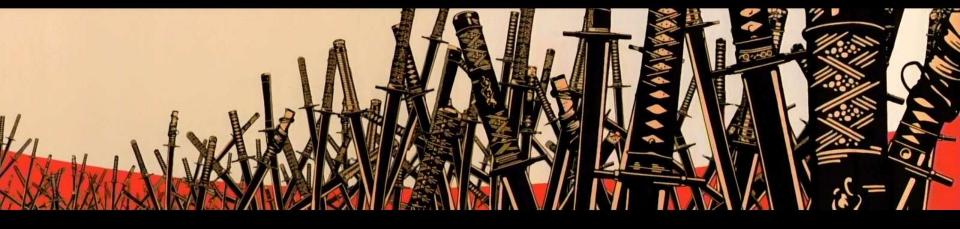

Copyright 2009-2012 Justin Searle / Raul Siles - This work is licensed under the Creative Commons Attribution-ShareAlike 3.0 License

# Why Python

- Pre-installed on Mac and Linux
- Easy to install on Windows
- Easy to write scripts that run on all OSes
- Easy to read and collaborate
- Very complete set of standard libraries
- Many stable and powerful 3<sup>rd</sup> party libraries

## Python Shell

- Using an interactive python shell
  - type "python" on your command line
  - type python commands
  - they execute when you hit enter
- Why use the shell?
  - Easy way to learn the language
  - Great way to debug portions of code
  - Nice for PoC functions and loops
- Beyond the basic shell
  - Consider ipython or IDLE after you get your feet wet
  - Provide richer functionality and productivity

## Input and Output

print('This site is protected by SSL.')

Basic output

Basic input

answer = raw\_input('Do you wish to continue? ')

object oriented bliss

if answer.lower() == 'no':
 print('Exiting the program.')
else:

print('Continuing Program.')

if / then / else
conditional
statements. Notice
the colons followed
by mandatory line
indentions

## A Tale of Two Libraries

#### <u>urllib2</u>

HTTP, HTTPS, & FTP Auto Parses URI **Follows Redirections** Uses a Cookie Jar Auth: Basic & Digest Methods: GET & POST Supports Proxy Servers Auto Closes Connections

#### <u>httplib</u>

HTTP & HTTPS No URI Parsing Doesn't Follow Redirects Doesn't Store Cookies Authentication: None Method: Any No Proxy Support Manually Close Connection

## Using httplib

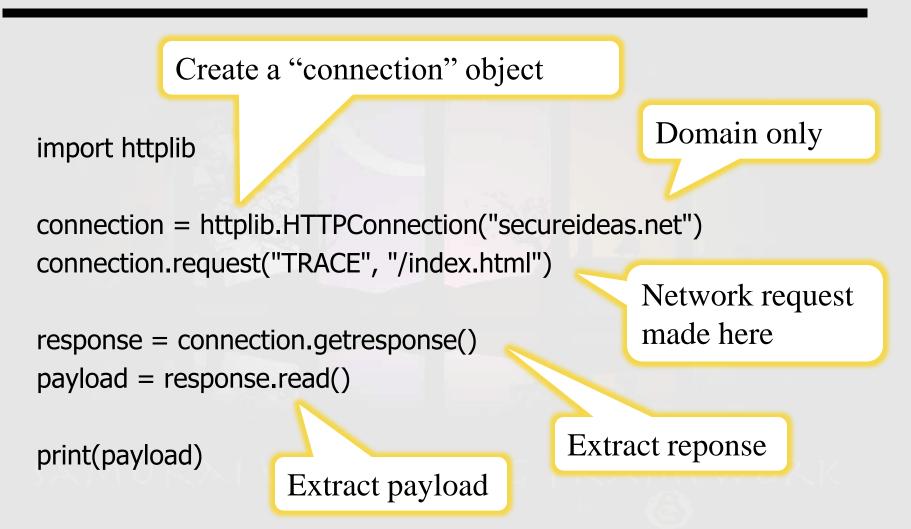

## Using urllib2

The library that does the magic

import urllib2

This doesn't make the request, it simply packages the request

request = urllib2.Request('http://www.utilisec.com')

response = urllib2.urlopen(request)
payload = response.read()

print(payload)

Don't for get the "http://"

This sends the request, catches the response, and extracts out the response payload

## **POST Requests**

import urllib2, urllib

response = urllib2.urlopen(request)
payload = response.read()

print(payload)

Add your POST data to a dictionary

Then urlencode your data (don't forget to import urllib)

If you provide urllib2 with request data, it will assume a POST

## Working with Headers

import urllib2

Add your headers to a dictionary

url = 'http://google.com/#q=samurai-wtf'
headers = { 'User-Agent' : 'Mozilla/5.0 (iPhone)' }
request = urllib2.Request(url, None, headers)

response = urllib2.urlopen(request) If y headers = response.headers

If you are doing a GET, use None for data

print(headers)

## Writing to a File

import urllib2

request = urllib2.Request('http://www.utilisec.com')

response = urllib2.urlopen(request)
payload = response.read()

Try opening a file, in write and binary modes

with open('index.html', 'wb') as file: file.write(payload)

Write the payload to the file

## Filtering Responses

- import urllib2, re
  request = urllib2.Request('http://inguardians.com/info')
  response = urllib2.urlopen(request)
  payload = response.read()
  Build your regex
  using a raw string,
  grouping desired text
  regex = r'<dt class="title">(.\*)</dt>'
  results = re.findall( regex , payload )
  Search payload
  - Search payload for all instances of your regex

for result in results: print(result)

Loop through your results printing them

### **Basic Authentication**

import urllib2

Setup needed variables

url ='http://browserspy.dk/password-ok.php'
username = 'test'
password = 'test'

password\_mgr = urllib2.HTTPPasswordMgrWithDefaultRealm()
password\_mgr.add\_password(None, url, username, password)
authhandler = urllib2.HTTPBasicAuthHandler(password\_mgr)
opener = urllib2.build\_opener(authhandler)
urllib2.install\_opener(opener)

Add passwords

Connect handler

response = urllib2.urlopen(url)

```
payload = response.read()
print( payload )
```

Build and install so all requests automatically use the password manager

Setup password manager

### **Fuzzing and Brute Force**

```
import urllib2, re
```

```
list = (1533095958 + i for i in range(0, 20) )
```

```
for item in list:
```

```
url = 'http://m.facebook.com/people/a/' + str(item)
```

```
try:
```

```
response = urllib2.urlopen(url)
except IOError:
```

Prevent missing pages from throwing an error and stopping the script

Create list of 20 Facebook IDs

pass

```
else:
```

```
payload = response.read()
regex = r'<strong>([^<]*)'
match = re.search(regex, payload)
if match:
    name = match.groups()
site = response.geturl().split("?")[0]
print("{0} = {1} {2}".format(item, name[0], site))
</pre>
Extract name from page
Format output
```

# pyCIT

- Python Commandline Interface Templates
  - http://code.google.com/p/pycit
  - a collection of python templates for creating command line tools
  - great tool for beginners to show how to do the basics
  - saves advanced users time by providing the basic and much more
- Each templates will give you:
  - Built in command line arguments, easily modifiable
  - Provides a help page if no arguments are given
  - Tracks and displays your script version
  - Verbosity and debug functions with command line flags
  - Command line options and functions for reading and writing to files

## pyCIT Templates

- Completed Templates
  - Basic file read/write access
  - Single-threaded http requests (basic wget/curl functions)
- Templates in Progress
  - Multi-threaded http requests (basic wget/curl functions)
- Planned Templates
  - Binary file read/write access with hex decode (basic xxd/hexdump functions)
  - Raw socket client and service (basic netcat functions)
  - Raw usb device access
  - Interactive CLI interface